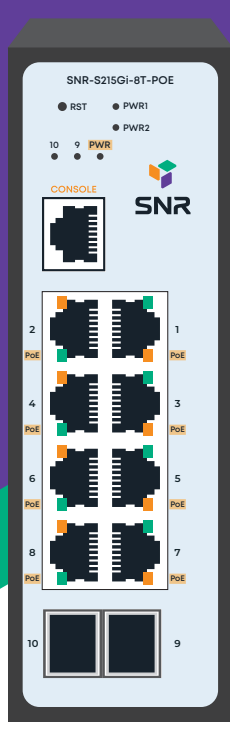

# **SNR-S215Gi-8T-POE**

**Управляемый PoE коммутатор уровня 2**

**РУКОВОДСТВО ПОЛЬЗОВАТЕЛЯ**

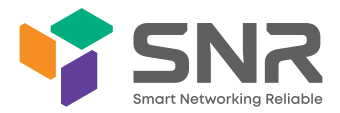

#### **Краткое руководство по установке коммутатора**

Краткое руководство описывает процесс установки коммутатора, включая базовое описание продукта, начальные шаги по монтажу и т.д.

# **1. Описание передней и задней панели коммутатора**

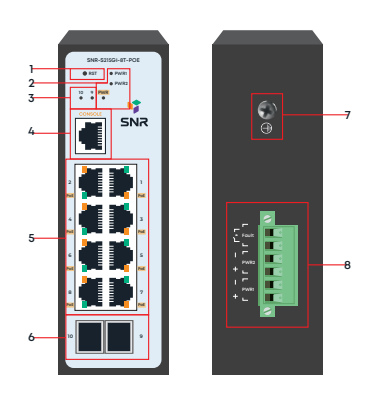

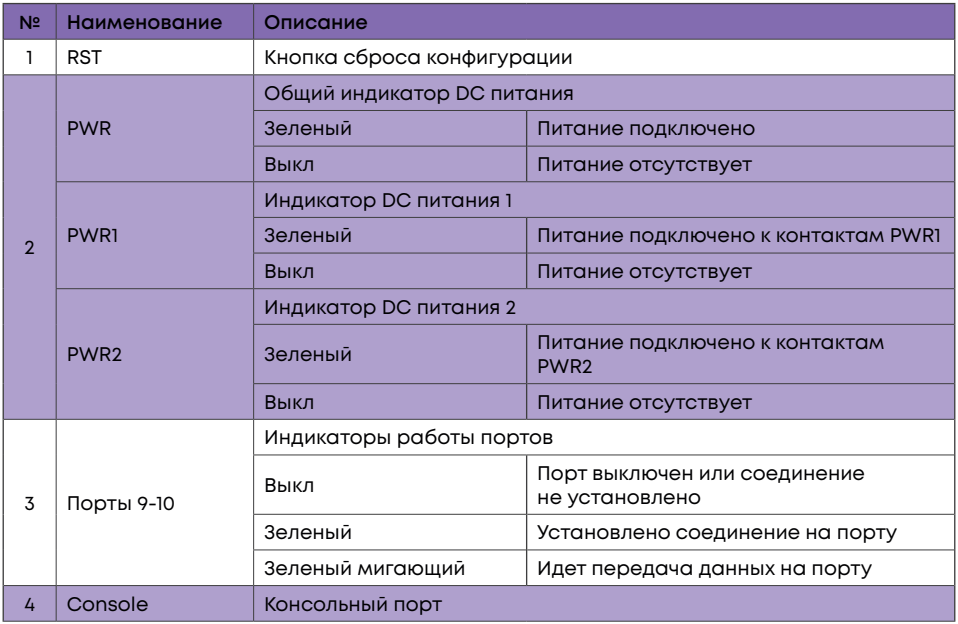

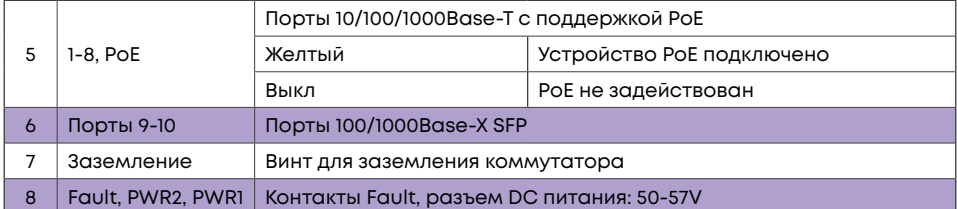

#### **2. Установка и подключение**

Перед началом монтажа обеспечьте защиту от статического электричества, используйте антистатические перчатки или браслет.

# **2.1 Требования к помещению**

- Коммутатор необходимо устанавливать в чистом помещении. Иначе коммутатор может быть повреждён статическим электричеством.
- Требуется обеспечивать постоянный температурный режим в пределах от -40 до 85°C при относительной влажности от 5 до 95%, без конденсата.
- Коммутатор должен быть установлен в сухом помещении.
- Коммутатор должен быть заземлён для исключения электростатического разряда.
- Коммутатор следует располагать вдали от нагревательных приборов и источников электромагнитного излучения.

# **2.2 Крепление коммутатора на DIN-рейку**

Поместите крепление коммутатора на DIN-рейку 35 мм омега типа, затем прижмите и поверните устройство до тех пор, пока крепление не будет зафиксировано на рейке.

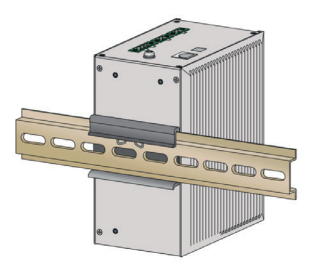

#### **2.3 Подключение кабеля заземления и кабеля питания**

Подключите кабель заземления к шине заземления с одной стороны и к коммутатору с другой.

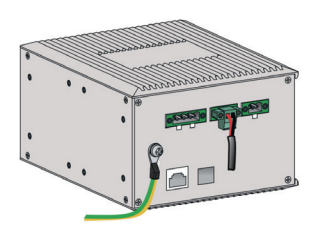

Подключите кабель питания DC к коммутатору.

## **3. Доступ для первоначальной настройки коммутатора**

# **3.1 Доступ к коммутатору через консольный порт**

Подключите консольный кабель из комплекта с коммутатором к порту Console коммутатора и к RS-232 (COM) порту ПК. Запустите программу эмуляции терминала (Hyperterminal, Putty, Minicom), выберите соответствующий COM-порт и настройте в соответствии с таблицей:

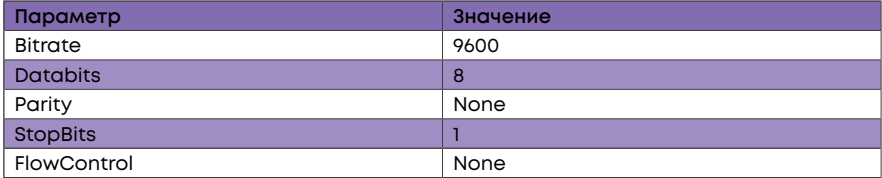

Используйте имя пользователя admin и пароль admin для авторизации на коммутаторе.

### **3.2 Доступ к коммутатору через Ethernet порт**

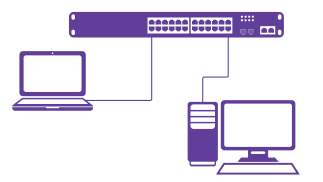

Соедините порт коммутатора с сетевой картой ПК, подключите питание к коммутатору. Настройте на сетевой карте ПК IP-адрес из диапазона 192.168.1.2-254, например 192.168.1.100. Откройте WEB-браузер и введите адрес http://192.168.1.1 для доступа к WEB-интерфейсу, либо подключитесь к IP 192.168.1.1 по протоколу Telnet.

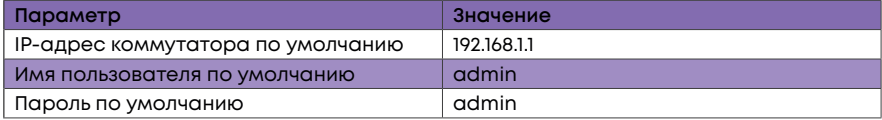

### **4. Техническая поддержка**

По вопросам гарантийного обслуживания и технической поддержки коммутаторов марки SNR вы можете обратиться:

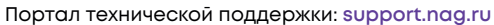

Тел.: **+7 (343) 379-98-38**

Сайт: **snr.systems**

Адреса сервисных центров и полное положение о гарантийном обслуживании расположены на веб-странице:

**http://shop.nag.ru/article/warranty**

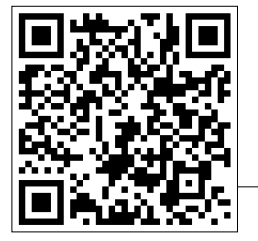